### **TSE 2003**

## **CAMERA PLATFORM OPERATIONS CHECK SHEET DRAFT: 13 NOV 2003**

### **A. CAMERA/GYRO PLATFORM ASSEMBLY**

 **ASSEMBLY/INTEGRATION STEPS TO BE SPECIFIED OPTICAL ALIGNMENT VERIFICATION TO BE SPECIFIED**

## **B. PRE-FLIGHT BATTERY CHECK/CONDITIONING**

#### **B.1. BATTERY CHARGING**

- **B.1.1 [ ] GYRO BATTERY #1 TO FULL CHARGE (7 HR)**
- **B.1.2 [ ] GYRO BATTERY #2 TO FULL CHARGE (7 HR)**
- **B.1.3 [ ] G4/15 LAPTOP BATTERY TO FULL CHARGE (>97%, 4 LIGHTS)**
- **B.1.4 [ ] G4/15 SPARE BATTERY TO FULL CHARGE (>97%, 4 LIGHTS)**
- **B.1.5 [ ] WINBOOK BATTERY TO FULL CHARGE**
- **B.1.6 [ ] CCD POWER SUPPLY BATTERY TO FULL CHARGE**
- **B.1.7 [ ] G4/17 BATTERY #1 TO FULL CHARGE**
- **B.1.8 [ ] G4/17 BATTERY #2 TO FULL CHARGE**
- **B.1.9 [ ] CCD CAMERA TO FULL CHARGE**

### **B.1. BATTERY REPLACEMENT**

**B.2.1 [ ] VERIFY F5 BATTERIES @ 1.5V, REPLACE IF NEEDED [1 ] [2 ] [3 ] [4 ] [5 ] [6 ] [7 ] [8 ] B.2.1 [ ] VERIFY PENTAX BATTERY \*TBD\* AT \_\_\_ VOLTS**

## **C. CAMERA PREPARATION**

- **C.1. PENTAX CAMERA IN-FLIGHT PREPARATION**
- **C.1.1 [ ] LOAD ISO 64, 36 EXP FILM**
- **C.1.2 [ ] VERIFY f STOP WIDE OPEN @ f/8**
- **C.1.3 [ ] TAPE f STOP @ f/8 POSITION**
- **C.1.4 [ ] VERIFY FOCUS @ INFINITY**
- **C.1.5 [ ] TAPE FOCUS @ INFINITY**
- **C.1.6 [ ] VERIFY EXPOSURE MODE IS BULB**
- **C.1.7 [ ] REMOVE & STOW SKYLIGHT FILTER**
- **C.1.8 [ ] RECOVER LENS**

 **\* C.1.2 - C.1.6 may be done before boarding aircraft but must be checked in re-checked flight**

#### **C.2 NIKON CAMERA IN-FLIGHT PREPARATION**

- **C.2.1 [ ] LOAD ISO 800, 36 EXP FILM**
- **C.2.2 [ ] VERIFY f STOP WIDE OPEN @ f/4.5-5.6**
- **C.2.3 [ ] TAPE f STOP @ f/4.5-5.6 POSITION**
- **C.2.4 [ ] VERIFY FOCUS @ INFINITY**
- **C.2.5 [ ] TAPE FOCUS @ INFINITY**
- **C.2.6 [ ] VERIFY EXPOSURE MODE IS BULB**
- **C.2.7 [ ] VERIFY LENS VIBRATION REDUCTION MODE 1 SELECTED**
- **C.2.8 [ ] TAPE OVER VR MODE SELECTOR SWITCH**
- **C.2.9 [ ] VERIFY AUTOFOCUS ON LENS IS DISABLED**
- **C.2.10 [ ] REMOVE & STOW SKYLIGHT FILTER**
- **C.2.11 [ ] RECOVER LENS**
	- **\* C.2.2 C.2.9 may be done before boarding aircraft but must be checked in re-checked flight**
- **C.3 VIDEO CAMERA IN-FLIGHT PREPARATION**
- **C.3.1 [ ] VERIFY VIDEO TAPE INSERTION**
- **C.3.2 [ ] REMOVE & STOW SKYLIGHT FILTER**
- **C.3.2 [ ] RECOVER LENS**
- **C.3.3 [ ] TURN POWER SWITCH ON**
- **C.3.4 [ ] CHECK/VERIFY VCR/CAM SWITCH IN "CAMERA" POSITION**
- **C.3.5 [ ] SET EXPOSURE MODE F/STOP**
- **C.3.6 [ ] SET EXPOSURE MODE SHUTTER**

## **D. ELECTRICAL CONTROL CONNECTIONS**

### **D.1 PENTAX TO UMBRAPHILE BOX**

- **D.1.1 [ ] CONNECT PENTAX 3-PIN SHUTTER CABLE TO BODY**
- **D.1.2 [ ] TAPE/SECURE CONNECTOR TO BODY**
- **D.1.3 [ ] CONNECT PENTAX MINI-PLUG TO UMBRAPHILE BOX**

### **D.2 F5 TO UMBRAPHILE BOX**

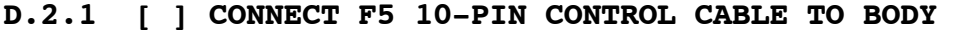

- **D.2.2 [ ] VERIFY CONNECTOR CABLE LOCKED IN PLACE**
- **D.2.3 [ ] F5 BLACK (COMMON) PLUG TO BLACK UPHILE BOX JACK**
- **D.2.4 [ ] F5 YELLOW (SHUTTER) PLUG TO RED UPHILE BOX JACK**
- **D.2.5 [ ] F5 BLUE WITH EXTENDER (VR/METER) TO TOP UPHILE JACK**

### **D.3 UMBRAPHILE BOX TO G4/15**

- **D.3.1 [ ] VERIFY/TAPE UPHILE/DB25 TO APPLETALK CONNECTOR**
- **D.3.2 [ ] CONNECT/TAPE APPLETALK TO KEYSPAN ADAPTER PORT 2**
- **D.3.1 [ ] CONNECT KEYSPAN USB TO 15" POWERBOOK USB PORT 1**

#### **D.4 VIDEO AND CCD OUTPUT**

- **D.4.1 [ ] USB CABLE FROM THINKPAD (TOP PORT) TO SBIG CAMERA**
- **D.4.2 [ ] FIREWIRE CABLE FROM POWERBOOK TO SONY VIDEO CAMERA**

## **E. ELECTRICAL POWER CONNECTIONS**

### **E.1 SBIG CCD**

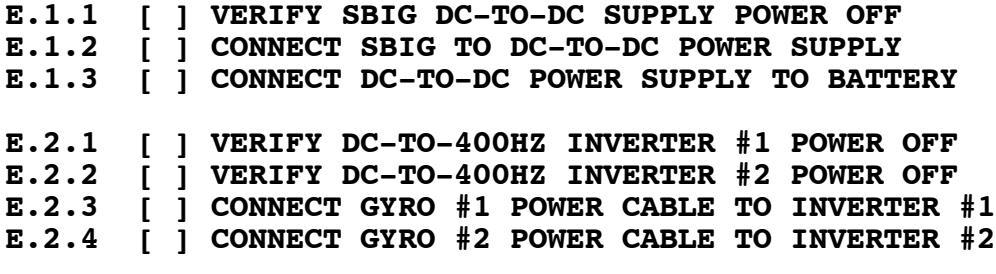

# **F. CAMERA PLATFORM RIGGING AS FLIGHT CONDITIONS PERMIT**

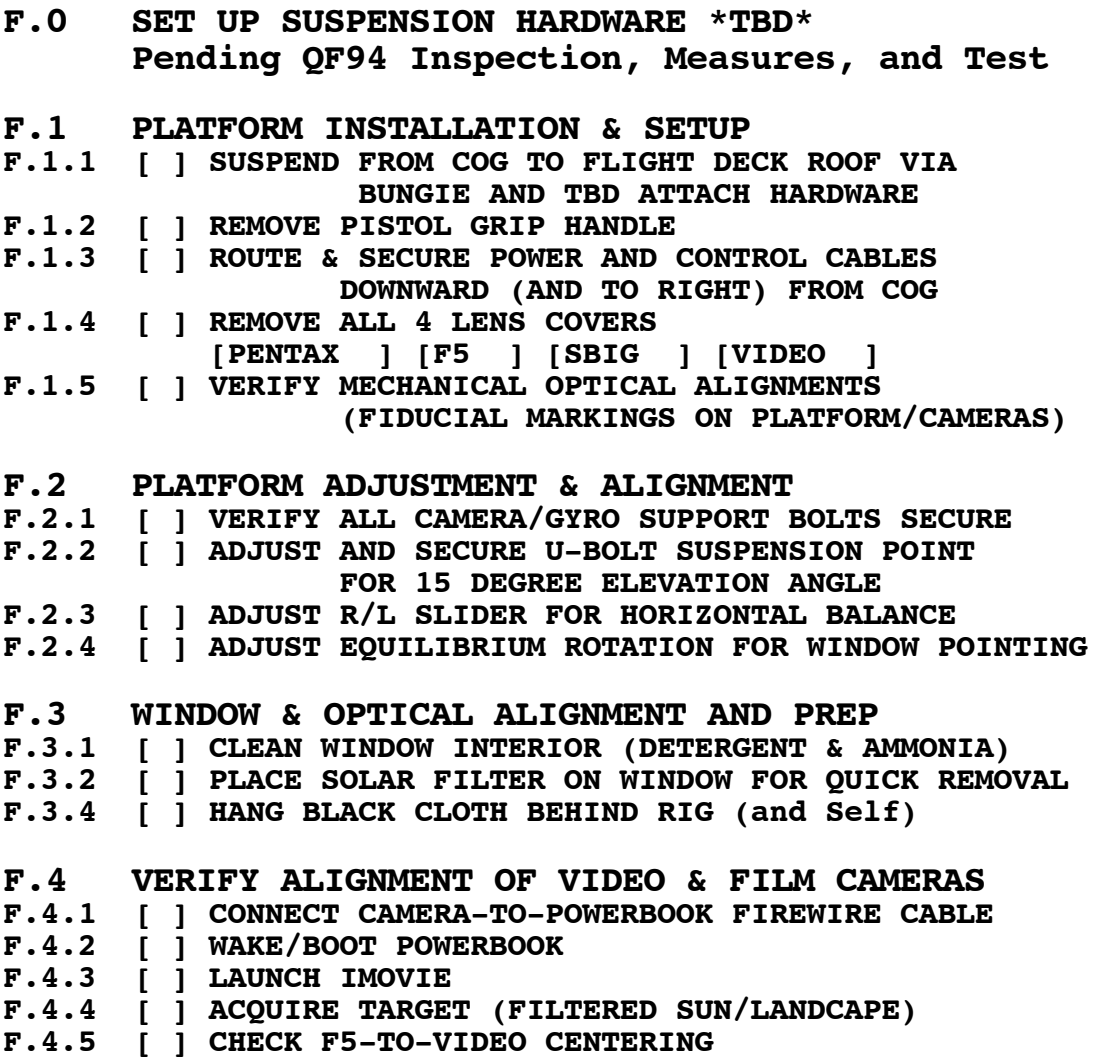

- **F.4.6 [ ] CHECK PENTAX-TO-VIDEO CENTERING**
- **F.4.7 [ ] SLEEP POWERBOOK**

# **G. SBIG CCD CAMERA INITIALIZATION T MINUS TIME: 1H 30M (MAXIMUM)**

**G.1 INITIALIZATION G.1.1 [ ] BOOT THINKPAD - WAIT UNTIL BOOT COMPLETE G.1.2 [ ] TURN ON DC-TO-DC SUPPLY FOR SBIG CCD G.1.3 [ ] PLUG USB CABLE INTO TOP PORT OF THINKPAD G.1.4 [ ] CONFIRM 3 PAIRS OF TONES TO MOUNT USB DEVICE G.2 CCD FOCUS CHECK WHEN POSSIBLE G.2.1 [ ] From WINDOWS START menu: Programs -> SBIG -> CCDOPS G.2.2 [ ] In Small Window: Click SETUP G.2.3 [ ] In new Window -OR- Under CAMERA at Top Set Resolution Mode = Medium [OK] G.2.4 [ ] In new Window -OR- Under CAMERA at Top Set Exposure Time = TBD Full Frame (Don't Select Dark Frame) Update Mode Automatic [OK] G.2.5 [ ] ACQUIRE SUN THROUGH SOLAR FILTER OR DISTANT LANDSCAPE WITHOUT FILTER G.2.6 [ ] Verify/Adjust Focus as needed G.2.7 [ ] Verify/adjust optical alignment with VIDEO G.2.8 [ ] Close FOCUS Window and exit CCDOPS G.2.8a [ ] Reboot as contingency G.3 CCD IMAGE ACQUISITION SEQUENCE INITIALIZATION G.3.1 [ ] Double-click MaximDL ICON on Desktop G.3.2 [ ] From VIEW menu,select CCD Control Window G.3.3 [ ] In Maxim CCD Camera Window, Verify/Select: Camera Model SBIG Dual Chip Connect to USB**<br> **Guider ABG** 0ff **Guider ABG** Off<br>Binning Mode On-Chip **Binning Mode On-<br>Swap Chips Off Swap Chips Priority High G.3.4 [ ] In same window, right side, click CONNECT. Verify Main CCD Camera subwindow says: SBIG Dual Chip, Cooler is Off, Setpoint XXX G.3.5 [ ] In Maxim CCD window, click: Cooler On (right side) Cooler (left side) and set point -15C G.3.6 [ ] From FILE menu (may be grey, OK) select Run Script. SELECT - do NOT Open**

 **FinalScript.vbs in Desktop/Antarctica**

# **H. POWER UP GYROS T MINUS TIME: 40M (minimum) TO 1H**

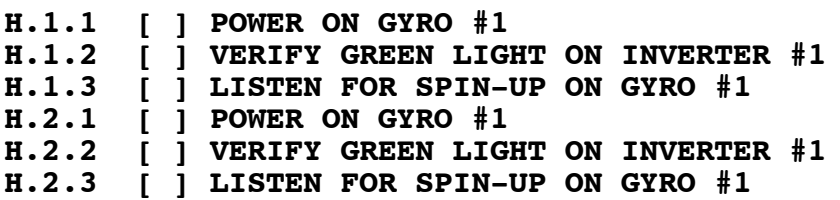

## **I. EYEPATCH ON T MINUS TIME: APPX. 45M**

# **J. G4/15 & UMBRAPHILE STARTUP T MINUS TIME: 40M TO 1H**

- **J.1 G4/15 INITIALIZATION**
- **J.1.1 [ ] OPEN LID TO WAKE FROM SLEEP**
- **J.1.1a [\_] REBOOT IF NEEDED**
- **J.1.2 [ ] VERIFY CLASSIC (OS 9) ENVIRONMENT RUNNING**
- **J.1.2b [\_] START UP CLASSIC ENVIRONMENT IF NOT RUNNING**
- **J.2 SYSTEM CLOCK TO UTC**
- **J.2.1 [ ] SET SYSTEM CLOCK TO GPS/UT VIA DATE/TIME SYSTEM PREFERENCES**
- **J.3 UMBRAPHILE STARTUP/TEST**
- **J.3.1 [ ] LAUNCH APL 3.1.0e (from Analysis Tab)**
- **J.3.2 [ ] LOAD (OPEN) UMBRA230 (from UMBRAPHILE FOR TSE2003 FOLDER)**
- **J.3.3 [ ] CLICK [0K] AFTER LOADING**
- **J.3.4 [ ] SELECT TEST SERIAL PORT**
- **J.3.5 [ ] Set: Length of Test = 1 s**
- **J.3.6 [ ] NOTE PENTAX [\_\_\_] and F5 [\_\_\_] frame counters Note orientation of film rewind levers**
- **J.3.7 [ ] Watch film rewind levers, listen to cameras and [OK]**
- **J.3.8 [ ] Verify that a single exposure was taken on each camera and that film advanced.**
- **J.4 UMBRAPHILE TOTALITY SEQUENCE J.3.4 [ ] SELECT RUN CONTROLLER FROM UMBRAPHILE MENU J.3.5 [ ] VERIFY PORT 2 SELECTED and CLICK [OK] J.3.6 [ ] CLICK OK TO DEFAULT PORT SETUP PARAMETERS J.3.7 [ ] CLICK OK TO REPROGRAM PORT J.3.8 [ ] VERIFY LAT/LONG/ALTITUDE, UPDATE IF NEEDED Lat = \_\_\_\_\_\_\_\_\_\_\_\_, Long = \_\_\_\_\_\_\_\_\_\_\_\_, ALt = \_\_\_\_\_\_ J.3.9 [ ] CLICK OK FOR COORDINATES**

**J.3.10 [ ] IMPORT DATA FILE: ECLIPSE-23NOV2003\_Q747.DATA J.3.11 [ ] UT = System Clock + [000000] HHMMSS.fff J.3.12 [ ] CLICK OK TO CREATE/RUN EXPOSURE SEQUENCE ... and, away we go!!!**

## **K. START VIDEO CAMERA RECORD/STREAM T-MINUS TIME: 25M TO 40M**

- **K.1.1 [ ] LAUNCH IMOVIE ON G4 COMPUTER**
- **K.1.2 [ ] TURN ON VIDEO IF NOT ON**
- **K.1.3 [ ] SET VIDEO TO RECORD**

**K.1.4 [ ] VERIFY VIDEO STREAMING TO IMOVIE**

# **L. HANG CAMERA PLATFORM T-MINUS TIME: ASAP AFTER START OF RUN OR EARLIER IF PERMITTED**

- **L.1.1 [ ] HANG PLATFORM IF NOT HUNG**
- **L.1.2 [ ] ADJUST ROTATION SO LOS IS ORTHOGONAL TO WINDOW**
- **L.1.3 [ ] SECURE CABLED DOWNWARD FROM VERTICAL COG**
- **L.1.4 [ ] CHECK/ADJUST BALANCE AND TORQUES**
- **L.1.5 [ ] ACQUIRE SUN THROGH SOLAR FILTER ASAP**

## **M. EXECUTE CCD IMAGE ACQUISITION SEQUENCE CII-MINUS TIME: 10M**

**M.1.1 [ ] \*\*\* WAIT Until CII minus 10 MINUTES \*\*\***

**M.1.2 [ ] Click OPEN at CII minus 10 minutes** Notes: 25 Bias/Dark Frames (4 minutes) 150 images frames 10, 20, 40ms @ 4s cadance Total Execution Time = 19.5m 175 files, 641 MB, in Desktop:EclipseFrames:

# **N. ENABLE VR KEEP-ALIVE CIRCIT CII-MINUS TIME: 3M TO 5M**

# **O. SOLAR FILTER OFF/CCD BLOCKER ON CII-MINUS TIME: -20S**

- **P.1.1 [ ] Flip Down CCD Blocker**
- **P.1.2 [ ] Remove Solar Filter From Window**

 **\*\*\*\* TOTALITY \*\*\*\***

- **Q. EYEPATCH OFF CII-PLUS TIME: +5S**
- **R. REMOVE CCD BLOCKER CII-PLUS TIME: +10S**
- **S. REPLACE CCD BLOCKER CIII-MINUS TIME: -10S**

 **\*\*\*\* END TOTALITY \*\*\*\***

- **U. REPLACE CCD BLOCKER CIII-MINUS TIME: -10S**
- **V. SLEW (ROTATE) PLATFORM OFF SUN CIII-PLUS TIME: +20S**
- **W. POWER DOWN GYROS CIII-PLUS TIME: ASAP AFTER STEP R**

# **X. SHUT DOWN CCD CAMERA CIII-PLUS TIME: APPX +10M**

**X.1.1 [ ] Wait for script completion then [OK] MaximDL program**

- **X.1.2 [ ] Turn off Cooler, Exit MaximDL Program**
- **X.1.3 [ ] Turn off 12V DC Power Supply**
- **X.1.4 [ ] Disconnect/Insulate 12V Battery for CCD Power Supply**
- **X.1.5 [ ] Disconnect SBIG Power and USB Cables**
- **X.1.6 [ ] Sleep ThinkPad**

# **Y. DISMOUNT/DEINTEGRATE GYRO PLATFORM CIII-PLUS TIME: ANYTIME AFTER STEP X**

# **Z. CELEBRATE CIII-PLUS TIME: ANYTIME AFTER STEP Y**

- **Z.1.1 [ ] Deploy Eclipse Flag**
- **Z.1.2 [ ] Serve Egg**
- **Z.1.3 [ ] Creams Toast to 8 April 2005**